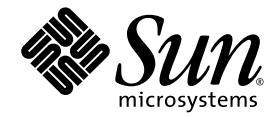

# Sun StorEdge<sup>™</sup> QFS, Sun StorEdge SAM-FS ご使用にあたって

Version 4, Update 5

Sun Microsystems, Inc. www.sun.com

Part No. 819-6348-10 2006 年 6 月, Revision A

Submit comments about this document at: http://www.sun.com/hwdocs/feedback

Copyright 2006 Sun Microsystems, Inc., 4150 Network Circle, Santa Clara, California 95054, U.S.A. All rights reserved.

米国 Sun Microsystems,Inc.(以下、米国 Sun Microsystems 社とします) は、本書に記述されている技術に関する知的所有権を有していま<br>す。これら知的所有権には、http://www.sun.com/patents に掲載されているひとつまたは複数の米国特許、および米国ならびにその他の<br>国におけるひとつまたは複数の特許または出願中の特許が含まれています。

本書およびそれに付属する製品は著作権法により保護されており、その使用、複製、頒布および逆コンパイルを制限するライセンスのもと において頒布されます。サン・マイクロシステムズ株式会社の書面による事前の許可なく、本製品および本書のいかなる部分も、いかなる 方法によっても複製することが禁じられます。

本製品のフォント技術を含む第三者のソフトウェアは、著作権法により保護されており、提供者からライセンスを受けているものです。

本製品の一部は、カリフォルニア大学からライセンスされている Berkeley BSD システムに基づいていることがあります。UNIX は、 X/Open Company Limited が独占的にライセンスしている米国ならびに他の国における登録商標です。

本製品は、株式会社モリサワからライセンス供与されたリュウミン L-KL (Ryumin-Light) および中ゴシック BBB (GothicBBB-Medium) の フォント・データを含んでいます。

本製品に含まれる HG 明朝 L と HG ゴシック B は、株式会社リコーがリョービイマジクス株式会社からライセンス供与されたタイプフェー スマスタをもとに作成されたものです。平成明朝体 W3 は、株式会社リコーが財団法人 日本規格協会 文字フォント開発・普及センターから<br>ライセンス供与されたタイプフェースマスタをもとに作成されたものです。また、HG 明朝 L と HG ゴシック B の補助漢字部分は、平成明 朝体W3 の補助漢字を使用しています。なお、フォントとして無断複製することは禁止されています。

Sun、Sun Microsystems、AnswerBook2、docs.sun.com、SunOS、SunSolve、Java、JavaScript、Solstice DiskSuite、および Sun StorEdge は、米国およびその他の国における米国 Sun Microsystems 社の商標もしくは登録商標です。サンのロゴマークおよび Solaris は、米国 Sun Microsystems 社の登録商標です。

すべての SPARC 商標は、米国 SPARC International, Inc. のライセンスを受けて使用している同社の米国およびその他の国における商標また は登録商標です。SPARC 商標が付いた製品は、米国 Sun Microsystems 社が開発したアーキテクチャーに基づくものです。

Mozilla は、米国およびその他の国における Netscape Communications Corporat ion の商標および登録商標です。

OPENLOOK、OpenBoot、JLE は、サン・マイクロシステムズ株式会社の登録商標です。

ATOK は、株式会社ジャストシステムの登録商標です。ATOK8 は、株式会社ジャストシステムの著作物であり、ATOK8 にかかる著作権そ の他の権利は、すべて株式会社ジャストシステムに帰属します。ATOK Server/ATOK12 は、株式会社ジャストシステムの著作物であり、<br>ATOK Server/ATOK12 にかかる著作権その他の権利は、株式会社ジャストシステムおよび各権利者に帰属します。

本書で参照されている製品やサービスに関しては、該当する会社または組織に直接お問い合わせください。

OPEN LOOK および Sun™ Graphical User Interface は、米国 Sun Microsystems 社が自社のユーザーおよびライセンス実施権者向けに開発<br>しました。米国 Sun Microsystems 社は、コンピュータ産業用のビジュアルまたは グラフィカル・ユーザーインタフェースの概念の研究開<br>発における米国 Xerox 社の先駆者としての成果を認めるものです。米国 Sun Microsystems

U.S. Government Rights—Commercial use. Government users are subject to the Sun Microsystems, Inc. standard license agreement and applicable provisions of the FAR and its supplements.

本書は、「現状のまま」をベースとして提供され、商品性、特定目的への適合性または第三者の権利の非侵害の黙示の保証を含みそれに限 定されない、明示的であるか黙示的であるかを問わない、なんらの保証も行われないものとします。

本書には、技術的な誤りまたは誤植のある可能性があります。また、本書に記載された情報には、定期的に変更が行われ、かかる変更は本 書の最新版に反映されます。さらに、米国サンまたは日本サンは、本書に記載された製品またはプログラムを、予告なく改良または変更す ることがあります。

本製品が、外国為替および外国貿易管理法 (外為法) に定められる戦略物資等 (貨物または役務) に該当する場合、本製品を輸出または日本国 外へ持ち出す際には、サン・マイクロシステムズ株式会社の事前の書面による承諾を得ることのほか、外為法および関連法規に基づく輸出 手続き、また場合によっては、米国商務省または米国所轄官庁の許可を得ることが必要です。

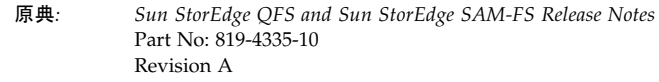

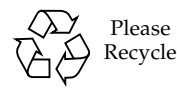

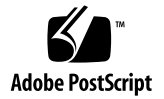

# Sun StorEdge™ QFS および Sun StorEdge SAM-FS ご使用にあたっ て Version 4, Update 5

この文書には、Sun StorEdge QFS および Sun StorEdge SAM-FS Version 4, Update 5 (4U5) リリースに関する情報が記載されています。このリリースでは、設計変更、機 能変更、および機能拡張が行われています。また、ソフトウェアの修正も行われてい ます。これらの製品に慣れたシステム管理者およびプログラマの方は、日常的な操 作、および以前のリリースで動作するよう作成されたスクリプトに、どのような影響 があるかを確認してください。Sun StorEdge QFS および Sun StorEdge SAM-FS 4U5 リリースにアップグレードする前に、ここに記載されている情報を確認してくださ い。

この製品の基本リリースとソフトウェアパッチをインストールする場合は、これらの リリースノートと、ソフトウェアパッチに付属するパッチの README ファイルを確認 してください。パッチの README ファイルには、この文書の内容を補う情報が書かれ ています。

Sun StorEdge QFS および Sun StorEdge SAM-FS 4U5 ソフトウェアは、サン・マイク ロシステムズまたは認定サービスプロバイダから購入できます。

このマニュアルの内容は次のとおりです。

- 4 [ページの「このリリースの機能」](#page-3-0)
- 13 [ページの「システム要件」](#page-12-0)
- 15 [ページの「パッケージとパッチのインストール」](#page-14-0)
- 17 [ページの「既知の問題」](#page-16-0)
- 26 [ページの「リリースのマニュアル」](#page-25-0)
- 26 ページの「サービスお間合せ先」

## <span id="page-3-0"></span>このリリースの機能

次の各項で、このリリースの新機能について説明します。

- 4ページの「Sun Cluster での AMD64 [アーキテクチャーのサポート」](#page-3-1)
- 4 ページの「Linux [のサポート」](#page-3-2)
- 5 ページの「ms [ファイルシステムに対する変更点」](#page-4-0)
- 5 [ページの「強制マウント解除のサポート」](#page-4-1)
- 6 ページの「WORM [機能の変更」](#page-5-0)
- 7[ページの「そのほかのアーカイブオプション」](#page-6-0)
- 9ページの「新しい cattr [マウントオプション」](#page-8-0)
- 9ページの「nstreams [の最大値の変更」](#page-8-1)
- 10 ページの「metatimeo [のデフォルト設定の変更」](#page-9-0)
- 10 ページの「Solaris [の最小権限機構の追加」](#page-9-1)
- 10 [ページの「新しく対応したテープドライブ」](#page-9-2)
- 10 ページの「[File System Manager](#page-9-3) の変更」

## <span id="page-3-1"></span>Sun Cluster での AMD64 アーキテクチャーのサ ポート

Sun StorEdge QFS ソフトウェアの今回のリリースでは、AMD64 プラットフォーム 上の Solaris 10 で Sun Cluster エージェントがサポートされるようになりました。 SPARC プラットフォーム上の Sun Cluster および Sun StorEdge QFS ですでに提供さ れているすべての機能を使用できます。

## <span id="page-3-2"></span>Linux のサポート

4U5 リリースでは、共有 Sun StorEdge QFS ソフトウェアによる Red Hat Enterprise 4 Linux および SUSE 9 クライアントのサポートが追加されました。4U5 リリースで は、次の Linux バージョンがサポートされています。

- x86/x64 プラットフォーム版 Red Hat Enterprise 3.0 (UD-4、UD-5、および UD-6)
- x64 プラットフォーム版 Red Hat Enterprise 4.0 (UD-2)
- x64 プラットフォーム版 SUSE Enterprise Server 8 (service pack 4)
- x64 プラットフォーム版 SUSE Enterprise Server 9 (service pack 2)

Linux クライアントソフトウェアには、未初期化スパースファイルのサポートも追加 されています。

Linux クライアントソフトウェアの詳細については、Linux クライアントのソフト ウェア CD に含まれている README ファイルを参照してください。

## <span id="page-4-0"></span>ms ファイルシステムに対する変更点

ms ファイルシステムでは、メタデータとファイルデータの両方が同じデバイスに書 き込まれます。このリリースでは、ms ファイルシステムタイプに次の変更が加えら れています。

- デフォルトの DAU サイズを 16K バイトから 64K バイトに変更。この変更で、大 きなファイルの処理パフォーマンスが向上しています。
- ms タイプのファイルシステムで qwrite マウントオプションをサポート。
- Sun StorEdge QFS 共有ファイルシステムの一部として ms タイプのファイルシス テムをサポート。メタデータ入出力がすべてのデバイスに分散されるため、汎用 の作業負荷パフォーマンスおよびスケーラビリティーが向上し、ファイルシステ ムの管理者は、ファイルシステムを使用する前に、ファイルシステムに必要なメ タデータ空間を考慮する必要がなくなりました。

注 – ms タイプの共有ファイルシステムを使用する場合、すべてのデバイスにまた がってメタデータ入出力をストライプ化するには、ストライプ幅マウントオプション にゼロより大きな値を設定します。スタンドアロンの ms ファイルシステムでのデ フォルト設定は stripe=2 です。

## <span id="page-4-1"></span>強制マウント解除のサポート

Sun StorEdge QFS および Sun StorEdge SAM-FS ファイルシステムで、強制マウント 解除コマンド umount -f がサポートされるようになりました。この強制マウント解 除は、機能的には UFS/NFS の強制マウント解除と同じです。

注 – 強制マウント解除は、Solaris オペレーティングシステム (OS) でのみサポートさ れます。Sun StorEdge QFS の Linux クライアントではサポートされません。

### <span id="page-5-0"></span>WORM 機能の変更

4U5 ソフトウェアリリースの WORM-FS インタフェースに、2 つの新しい機能が追 加されました。

- デフォルトの保持期間をディレクトリに適用する機能
- デフォルトの保持期間をマウントオプションの 1 つとして提供する際の指定形式 の追加

#### ディレクトリに対する保持期間の設定

ディレクトリに対して保持期間を設定すると、その期間が、そのディレクトリに作成 されているすべての WORM ファイルに対するデフォルトになります。また、この期 間は、作成されているすべてのサブディレクトリによって継承されます。

ディレクトリの保持期間を設定または変更するには、touch コマンドを使用して、 アクセス時刻を変更します。現在の時刻と指定したアクセス時刻の差が、ディレクト リの保持期間になります。この方法で、ディレクトリのデフォルトの保持期間を短縮 したり、延長したりできます。

ディレクトリに対する WORM トリガーの適用で保持期間が指定されなかった場合 は、vfstab ファイルに指定されているデフォルトが使用されます。vfstab ファイ ルに保持期間が指定されていない場合は、システムデフォルトの 30 日が使用されま す。

#### 保持期間の新しい指定形式

マウントオプションでデフォルトの保持期間を設定するための、新しい形式は次のと おりです。MyNdOhPm。M、N、O、および P は負以外の整数、y、d、h、および m は それぞれ年、日、時、分を表します。これらの単位を任意に組み合わせることができ ます。たとえば 1y5d4h3m は 1 年、5 日、4 時間、3 分、30d8h は 30 日と 8 時間、 300m は 300 分をそれぞれ表します。この新しい形式を使用した /etc/vfstab ファ イルのエントリ例を次に示します。

samfs1 - /samfs1 samfs - no bg,worm\_capable,def\_retention=1y5d4h3m

新しい形式は、保持期間を分単位で指定していた、以前のソフトウェアリリースの形 式と下位互換性があります。

WORM-FS パッケージと WORM ファイルの作成の詳細については、『Sun StorEdge QFS 構成および管理マニュアル』または『Sun StorEdge SAM-FS ファイルシステム 構成および管理マニュアル』を参照してください。

## <span id="page-6-0"></span>そのほかのアーカイブオプション

次の項目では、4U5 リリースでアーカイブ処理用に追加された新しいオプションにつ いて説明します。

#### 新しい archiver.cmd パラメータ

■ setarchdone

setarchdone パラメータは、sam-arfind でファイルを調べる際の、ファイル の archdone フラグの状態の変更を制御するグローバル指示です。

ファイルのアーカイブコピーがすべて作成されると、そのファイルに archdone フラグが設定され、それ以上アーカイブ処理の必要がないことを示します。アー カイバは、i ノードのパス名の参照を回避するために、i ノードの走査中にのみ archdone フラグを使用します。ディレクトリの走査中は、アーカイブされるこ とのないファイルに対して archdone フラグも設定されます。ディレクトリ走査 は時間のかかる処理になることがあり、大きなディレクトリの走査の場合は性能 に影響することがあります。setarchdone 指示が追加されたのは、ユーザーがこ の処理を制御できるようにするためです。examine 指示が scandirs または noscan に設定されている場合、この指示のデフォルト設定は off です。4U4 ソ フトウェアリリースの動作を継続したい場合は、on に設定してください。

このオプションは、アーカイブされていないファイルについてのみ archdone フ ラグの設定を制御します。アーカイブコピーが作成されている場合の archdone フラグの設定には影響しません。

■ -after *date* time

-after date\_time パラメータは、示された日付よりあとに作成または変更された ファイルのみアーカイブセットに含めるという指示です。

*date\_time* の形式は、YYYY-MM-DD[Thh:mm:ss][Z] (ISO 8601 形式) です。時刻 の部分が指定されなかった場合は、00:00:00 とみなされます。z が指定された場 合、時間は協定世界時 (UTC) とみなされ、指定されなかった場合は、現地時間と みなされます。

■ -rearch\_stage\_copy *copy\_number*

-rearch\_stage\_copy *copy\_number* パラメータを使用して、特定のアーカイブコ ピーから、リサイクルのための書き込みを行うことができます。ディスクアーカ イブコピーなど、アクセスが高速なボリュームにファイルのコピーが存在してい る場合は、この指示を使用して、その高速なボリューム上のコピーを指定するこ とができます。*copy\_number* 変数は、アーカイブセットに関連づけられたファイル コピーを再アーカイブするときの書き込み元のコピーを指定します。

このパラメータが使用されなかった場合は、デフォルトで、再アーカイブ対象の ファイルコピーから書き込みが行われます。

■ scanlist squash

scanlist\_squash パラメータは、走査リストの連結を有効または無効にしま す。デフォルトの設定は無効 (off) です。このパラメータはグローバルに使用する ことも、特定のファイルシステム用に使用することもできます。

このオプションを有効にすると、同じ親ディレクトリを持ち、あとになって sam-arfind で走査する必要がある 2 つ以上のサブディレクトリ内にあるファイ ルに対する走査リストエントリが連結されます。連結すると、多数のサブディレ クトリに対して大量の変更があるファイルシステムをアーカイブする場合に、深 刻な性能の低下が発生することがあります。これは、走査リストを連結すると、 それらディレクトリが共通の親に連結され、結果として、多数のサブディレクト リに対する深い再帰走査になるためです。

#### アーカイブコマンドの新しいコピー番号オプション

archive(1) コマンドに、新しいオプション -c *copy\_number* が追加されました。 *copy\_number* はアーカイブコピー番号です。このオプションは、どのコピーをただち にアーカイブ処理するか、またはアーカイブ処理待ちにするかを指定します。

*copy\_number* には、1、2、3、4 のいずれかを指定します。-c オプションを -r オプ ションと組み合わせた場合は、ただちにアーカイブコピー *copy\_number* が作成されま す。-w オプションと組み合わせた場合は、-r オプションの有無に関係なく、アーカ イブコピー *copy\_number* の作成待ちになります。

### examine=noscan のデフォルト設定の変更

examine 指示が noscan (デフォルト値) の設定の場合の、デフォルト設定が次のよ うに変更されました。

- startage:  $10 \nleftrightarrow$
- startsize: 10G バイト
- startcount: 10,000 個のファイル

これらのデフォルト値によって、過度に大きなアーカイブ要求を回避することができ るようになります。

注 – 既存の Sun StorEdge SAM-FS 環境でグローバルアーカイブ指示の interval が デフォルトの 10 分より短く設定されていて、アーカイブ要求のスケジューリング時 刻と、その要求の処理時刻との間でも、その短い間隔が適用されるようにする場合 は、archiver.cmd を編集し、allsets アーカイブセットに対する -startage パ ラメータを 10 分未満の値に設定する必要があります。

#### sam-arfind  $\mathcal{O}$ 改良

rearch が設定されたファイルコピーを再アーカイブできない場合、sam-arfind プ ロセスはそれらコピーをアーカイブ解除しません。それらのファイルはスケジューリ ング不可能な ArchReq に書き込まれ、これに「Cannot archive - no rules」 というメッセージが含まれます。

#### ディスクアーカイブの改良

複数のストリームをスケジューリングする際のディスクアーカイブにおいて、複数の ボリュームがラウンドロビン割り当て方式で使用できるようになりました。使用する ボリュームは、使用可能なすべてのボリュームから、残り空き容量率が高い順に選択 されます。ただし、-fillvsns パラメータが選択されている場合は、残り空き容量 率が低い順にボリュームが選択されて、埋められていきます。スケジューリングされ ているすべてのストリームがこのボリュームを使用します。

#### stager.cmd maxactive の最大数の変更

stager.cmd maxactive の最大数の設定が 2,147,483,647 から 500,000 に変更されま した。

## <span id="page-8-0"></span>新しい cattr マウントオプション

cattr マウントオプションが使用されると、getattr (stat) メッセージの取得で無 効 stat 情報が返されないようにするため、メタデータサーバーは、強制的に付加リー スクライアントの所有者または書き込みリースクライアントの所有者に現在の stat 情 報 (サイズおよび修正時刻) を要求します。このマウントオプションはパフォーマン スに影響することがあるため、現在の正確なサイズと修正時刻の取得が不可欠なアプ リケーションを実行する場合にのみ使用してください。この情報の更新は、 meta\_timeo 間隔で開始されます。

## <span id="page-8-1"></span>nstreams の最大値の変更

nstreams=*n* マウントオプションは、Sun StorEdge QFS 共有ファイルシステムに対 する並行スレッド数を設定します。デフォルトは nstreams=256 です。このマウン トオプションの最大値が、1024 から 2048 に変更されました。

## <span id="page-9-0"></span>metatimeo のデフォルト設定の変更

metatimeo コマンドは、Sun StorEdge QFS 共有ファイルシステムのメタデータ キャッシュのタイムアウト値を設定します。この metatimeo パラメータのデフォル ト設定が 15 秒から 3 秒に変更されました。これは、NFS に対するこのパラメータの デフォルト設定と同じです。

### <span id="page-9-1"></span>Solaris の最小権限機構の追加

全権限を持つ UID 0 (root) ユーザーに内在する潜在的な問題を回避し、権限を制限、 分散するため、Solaris 10 は「最小権限」セキュリティー機構をサポートしていま す。この Solaris 10 OS の最小権限ポリシー機能を使用するように、Sun StorEdge QFS および SAM-QFS ソフトウェアが更新されました。

## <span id="page-9-2"></span>新しく対応したテープドライブ

IBM LT03 テープドライブが、Sun StorEdge SAM-FS version 4U5 で使用できるよう になりました。

注 – ACSLS が IBM LT03 ドライブを認識するには、PUT0502S を持つ ACSLS 7.1.0 が必要です。

## <span id="page-9-3"></span>File System Manager の変更

File System Manager 2.1 ユーザーインタフェースから、4U4 または 4U5 ソフトウェ アが動作する Sun StorEdge QFS および SAM-QFS サーバーを管理できます。バー ジョン 2.1 で次の機能が追加されました。

- File System Manager が、Sun Cluster 環境内のファイルシステムを制御できるよ うになりました。クラスタノードを認識、識別するとともに、サーバーの追加時 には、自動的にほかのクラスタノードを追加するようユーザーに促します。これ に対しユーザーは、Sun Cluster 構成のノードにアーカイブ非対応の高可用性 (HA) 共有、またはスタンドアロン Sun StorEdge QFS ファイルシステムのどちら を作成するか選択できます。
- /opt/SUNWfsmgr/bin/fsmgr\_report コマンドは、File System Manager の障 害追跡に役立つ情報を含む /var/tmp/fsmgr.overall.log を生成します。
- samexplorer を実行し、File System Manager の「Server Configuration」タブ からそのレポートを表示できるようになりました。mcf ファイルなどのファイル システム構成ファイルも、「Server Configuration」タブから表示できるように なっています。
- File System Manager に、ACSLS ネットワーク接続ライブラリの検出および構成 サポートが追加されました。このため、File System Manager でライブラリを構成 する前にパラメータファイルを作成する必要がなくなりました。
- ボリュームシリアル名 (VSN) のインポートで、スクラッチプール、範囲、正規表 現、ライブラリ内の位置、あるいは使用日に基づいて、使用可能な VSN を選別す ることができるようになりました。選別した結果から、使用する VSN を選択でき ます。
- File System Manager が、複数のタイプのメディアからなるライブラリ構成をサ ポートするようになりました。
- File System Manager の書き込みを「File System Summary」または「File System Details」ページから制御できるようになりました。ファイルシステムをブラウズ して、個々のファイルの状態を表示できます。フィルタを使用して特定のファイ ルを表示し、書き込むファイルを選択できます。書き込み元のコピーを自分で選 択することも、システムにコピーを選択させることもできます。
- File System Manager を使用して、Sun StorEdge QFS 共有ファイルシステム内の hosts.*fsname*.local ファイルを作成、変更できるようになりました。

次に示す項目では、File System Manager のその他の変更点を説明します。

#### ログインの変更点

File System Manager をインストールしたときに、ログイン名の samadmin と samuser が自動的に作成されなくなりました。このため、ソフトウェアにログイン するときに役割を選択する必要がなくなっています。ただし、旧バージョンから 2.1 への File System Manager のアップグレードの場合は、既存の samadmin ユーザー 名とパスワードが維持され、このログイン名を使用して、すべての File System Manager 機能を全面制御できます。デフォルトでは、File System Manager がインス トールされている管理ステーションの root ユーザー名と root パスワードで、ソフ トウェアを全面制御できます。

追加の File System Manager ユーザーを追加し、ソフトウェア内で特定のアクセス権 を付与することができます。この方法については、『Sun StorEdge QFS インストー ルおよびアップグレードの手引き』または File System Manager のヘルプを参照して ください。

#### メタデータスナップショットの変更点

File System Manager によって作成された圧縮形式のメタデータスナップショット に、圧縮解除することなくインデックスを付けられるようになりました。この機能を 利用するには、スケジューリングされているすべてのメタデータスナップショットに gzip 圧縮方式を選択します。すでに保存されている圧縮形式のスナップショットが ある場合は、gznew コマンドを使用して、gzip 形式に変換できます。

メタデータスナップショットに対するインデックスも改良されています。損傷または オンラインファイルなどの追加情報がインデックスに含まれるようになっています。 この改良を利用できるよう、既存のインデックスを削除して、作成し直すことを推奨 します。

メタデータスナップショットは、スナップショットスケジュールを指定することな く、いつでも作成できます。File System Manager ではなく、コマンド行から作成し た samfsdump ファイルからデータを復元することもできます。

メタデータスナップショットの保持ポリシーを指定することもできるようになりまし た。指定された月数の経過後にスナップショットを削除したり、恒久保持のマークを 付けたりできます。

メタデータスナップショットからの復元では、スナップショットが作成された時点の ファイルの状態が提供され、ファイルを同じ状態に復元するように選択できます。ま た、ファイルの置換方法を選択し、同名のファイルがすでに存在する場合にどちらの ファイルを残すかを指定することもできます。次の選択肢があります。

- 復元しない
- 復元したファイルで置き換え
- 新しいファイルを残す

#### mcf ファイルに対する新しいファミリセットコメントの追加

新しい種類の mcf ファイルコメントが追加されました。mcf ファイル内のファミリ セットの最初のデバイスの直前に、#*family-set-name*: の形式でコメントを挿入するこ とによって、そのコメントを特定のファミリセットに関連づけることができます。 ファミリセットのそのコメント行と最後のデバイスの間に追加されたコメントはすべ て、そのファミリセットに関連づけられます。File System Manager ソフトウェアを 使用してファミリセットを削除すると、mcf ファイルからも、関係するすべてのコメ ントが削除されます。

## <span id="page-12-0"></span>システム要件

ここでは、Sun StorEdge QFS および Sun StorEdge SAM-FS 4U5 リリースを使用する ために必要なシステム要件の一部について説明します。

注 – システム要件についての詳細は、『Sun StorEdge QFS インストールおよびアッ プグレードの手引き』または『Sun StorEdge SAM-FS インストールおよびアップグ レードの手引き』を参照してください。

## オペレーティングシステムの要件

Sun StorEdge QFS および Sun StorEdge SAM-FS 4U5 リリースでは、最低でも次のオ ペレーティングシステムレベルが必要です。

- SPARC プラットフォーム用 Solaris 9 OS 4/03 以降
- SPARC または x64 プラットフォーム用 Solaris 10 OS (15 [ページの「必要な](#page-14-1) Solaris OS [のパッチ」](#page-14-1) の追加要件を参照)
- x86/x64 プラットフォーム用 Red Hat Enterprise 3.0 (UD-4) (Sun StorEdge QFS 共 有クライアントのみ)
- x64 プラットフォーム用 Red Hat Enterprise 4.0 (UD-2) (Sun StorEdge QFS 共有ク ライアントのみ)
- x64 プラットフォーム用 SUSE Enterprise Server 8 (service pack 4) (Sun StorEdge QFS 共有クライアントのみ)
- x64 プラットフォーム用 SUSE Enterprise Server 9 (service pack 2) (Sun StorEdge QFS 共有クライアントのみ)

一部の機能では、特定のオペレーティングシステムのサポートレベルが必要になるこ とがあります。詳細は、機能の説明を参照してください。

## Sun Cluster の要件

Sun Cluster 3.1 08/05 リリースは、Sun StorEdge QFS 高可用性ファイルシステムの 構成をサポートしています。このバージョンの Sun Cluster はまた、AMD64 および SPARC プラットフォーム版の共有 Sun StorEdge QFS もサポートしています。必要 な構成は次のとおりです。

■ AMD64 プラットフォーム: 最低オペレーティングシステムレベルとして、AMD プラットフォーム用の Solaris 10 FCS が必要です。

■ SPARC プラットフォーム: 最低オペレーティングシステムレベルとして、SPARC プラットフォーム用の Solaris 9 04/03 が必要です。

Sun StorEdge QFS ソフトウェアは、ORACLE® Real Application Cluster (RAC) ソフ トウェアをサポートしています。必要な構成は次のとおりです。

- AMD64 プラットフォーム: サポートされる最低 Oracle RAC ソフトウェアレベル は、Oracle RAC 10g リリース 2 (10.2.0.1) です。
- SPARC プラットフォーム: サポートされる最低 Oracle RAC ソフトウェアレベル は、Oracle RAC 9i リリース 2 (9.2.0.1) または Oracle RAC 10g リリース 1 (10.1.0.3) です。ORACLE 10g Release 2 (10.2.0.1) も使用できます。

注 – Oracle 9i RAC データベースが、Sun Cluster 用の Solaris Volume Manager のサ ポートを使用して共有 Sun StorEdge QFS に配備された場合は、パフォーマンスに影 響があります。Oracle 9i は、ABR モードで Oracle の redo ログファイルをサポート していません。redo ログファイルがデータベースシステムファイルとともに Solaris Volume Manager に配置された場合、このファイルへの書き込み動作が非常に活発に なるため、最適化されたパフォーマンスに影響を及ぼすことがあります。この状態を 避けるには、RAC インスタンスが使用している redo ログファイルの各セットごと に、異なる Solaris Volume Manager ミラーを使用します。

## File System Manager の要件

File System Manager (以前の名前は SAM-QFS Manager) は、Sun Java Web Console バージョン 2.2.5 アプリケーションでのみテストされています。以前のバージョンの Sun Java Web Console にこの製品をインストールすると、両方のアプリケーション が損傷します。この製品は新しいバージョンの Sun Java Web Console で動作します が、テストは行われていません。

## Tivoli SANergy の要件

Sun StorEdge QFS ファイルシステムで SANergy を構成する予定がある場合は、 Tivoli SANergy File Sharing ソフトウェアのリリースレベルが 2.2.4、修正パック 3.2.5.0 以降であることを確認してください。このソフトウェアは、QFS 用の Sun StorEdge Multiplatform Client ソフトウェア 2.2.4 を注文するときに Sun から入手で きます。このソフトウェアの現在の最新のパックも、SunSolve から入手できます。 SAN-QFS ファイルシステムの詳細については、『Sun StorEdge QFS 構成および管理 マニュアル』を参照してください。

注 – 現在の Tivoli SANergy 製品は、SANergy のマニュアルに示されている SANergy バージョン 3、リリース 2.0 ではなく、バージョン 2、リリース 2.4 に分類 されます。

# <span id="page-14-0"></span>パッケージとパッチのインストール

バージョン 4U5 ソフトウェアのインストールに関する情報は、『Sun StorEdge QFS インストールおよびアップグレードの手引き』および『Sun StorEdge SAM-FS イン ストールおよびアップグレードの手引き』に記載されています。パッチリリースをイ ンストールする場合は、パッチに付属している README ファイルを参照してくださ い。

ここでは、パッケージのインストールについて説明します。

## File System Manager のアップグレード

File System Manager (以前の名前は SAM-QFS Manager) バージョン 2.1 は、Sun StorEdge QFS、Sun StorEdge SAM-FS 4U4 および 4U5 リリースをサポートしていま す。以前のバージョンの File System Manager からアップグレードするには、 fsmgr\_setup(1M) コマンドを実行します。『Sun StorEdge QFS インストールおよ びアップグレードの手引き』および『Sun StorEdge SAM-FS インストールおよび アップグレードの手引き』には、このコマンドの使用方法が書かれています。

fsmgr\_setup(1M) コマンドは、以前のリリースに固有のすべてのパッケージを削除 し、新しいバージョンのパッケージをインストールします。1.1 から 2.1 にアップグ レードし、1.1 でトレースをオンにしていた場合は、fsmgr\_setup スクリプトが自 動的にトレース設定を保存し、2.1 でトレースを同じレベルに戻します。1.0 から 2.1 にアップグレードし、1.0 でトレースをオンにしていた場合は、『Sun StorEdge QFS インストールおよびアップグレードの手引き』または『Sun StorEdge SAM-FS イン ストールおよびアップグレードの手引き』の説明に従って 2.1 でトレースを再び有効 にする必要があります。

## <span id="page-14-1"></span>必要な Solaris OS のパッチ

Sun では、ここで説明している Sun 製品のパッチを提供しています。次の Web サイ トで、推奨パッチの一覧を参照してください。

http://sunsolve.sun.com

次のパッチは、Sun StorEdge QFS および Sun StorEdge SAM-FS のサポートに必要で す。

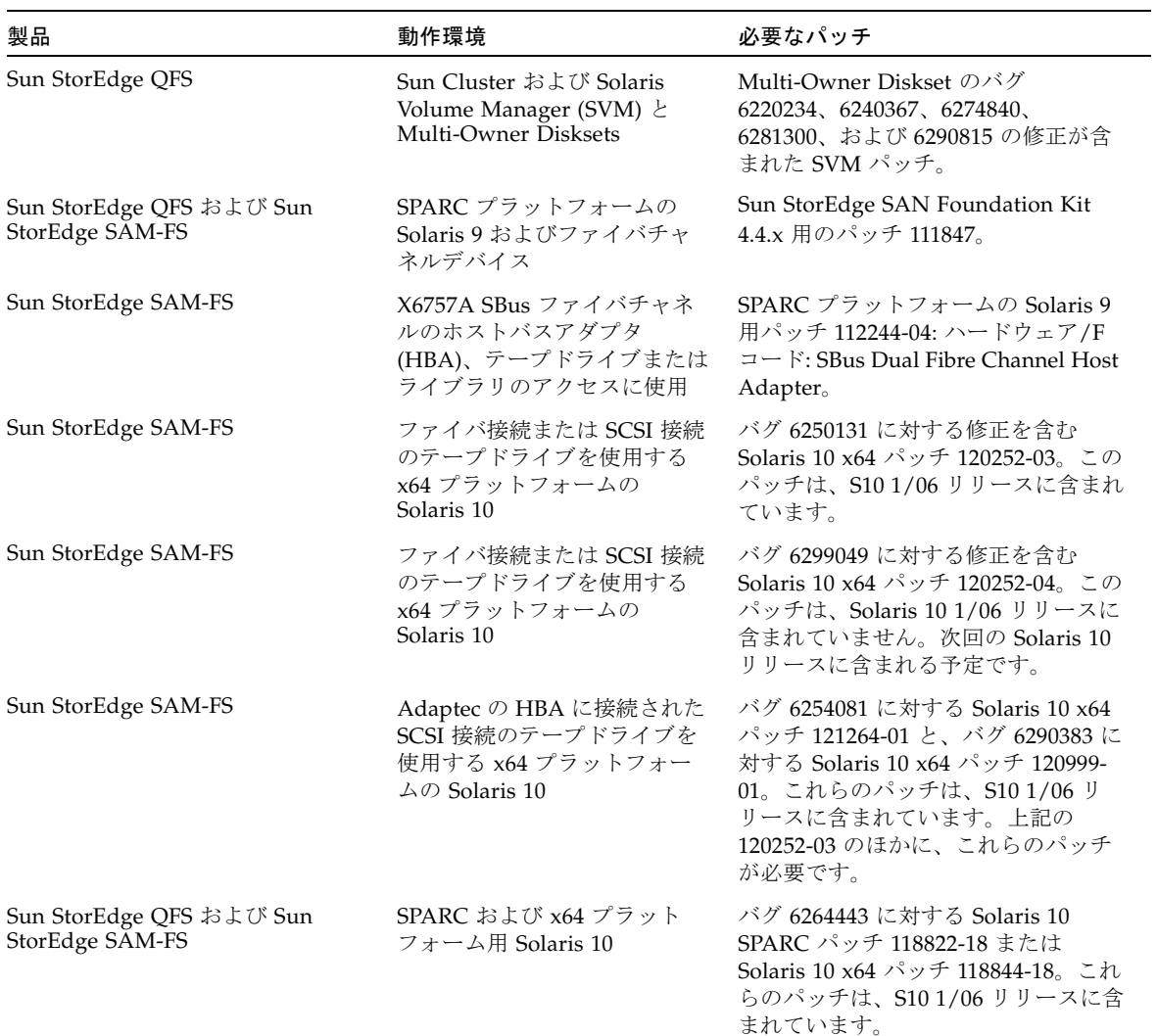

#### 夏時間の調整

米国 2005 年包括エネルギー法で、夏時間 (DST) の開始と終了が修正されました。 2007 年以降、時計は、現行の 4 月の第 1 日曜日ではなく、3 月の第 2 日曜日に 1 時 間進められ、10 月の最後の日曜日ではなく、11 月の最初の日曜日に 1 時間遅らされ ます。

Solaris OS は時間帯情報を維持し、自動的に DST の調整をします。新しい DST 情報 が反映されていないシステムは、標準時への復帰が誤ったものになります。

この問題は、Solaris 9 および 10 (SPARC)、Solaris 10 (x86) パッチで対処済みです。 1/31/06 付けで次のパッチが提供されています。

- Solaris 9: 113225-03
- SPARC 用 Solaris 10: 122032-01
- x86 用 Solaris 10: 122033-01

## <span id="page-16-0"></span>既知の問題

ここでは、ソフトウェアの既知の問題について説明します。

## File System Manager の制限事項

Sun StorEdge QFS および Sun StorEdge SAM-FS 4U5 リリースには File System Manager 2.1 が付属しています。File System Manager 2.1 は Sun StorEdge QFS およ び Sun StorEdge SAM-FS 4U5 のすべての機能と相互運用できるわけではありませ ん。特に、File System Manager は次の機能をサポートしていません。

- Sun SAM-Remote ソフトウェア
- Linux クライアント
- 光メディア
- WORM ファイルシステム

また、File System Manager には次の制限があります。

- 各言語対応の環境では、File System Manager に ASCII テキストのみ入力できま す。
- File System Manager の Sun StorEdge QFS 共有ファイルシステムサポートには、 次の制限があります。
	- File System Manager で新しい共有ファイルシステムを構成したり、既存の共 有ファイルシステムの情報を収集するには、あらかじめ参加ホストを「サー バー」ページで追加しておく必要があります。
	- SCSI に準拠しないデバイスを使用する共有ファイルシステムは作成できませ ん。そのようなデバイスを、File System Manager は複数のホストで利用可能 なデバイスとして識別できません。
	- SAM-QFS 共有ファイルシステムのアーカイブを、File System Manager で構成 できません。File System Manager で共有ファイルシステムを作成すると、そ のファイルシステムで nosam マウントオプションが有効になります。

■ 共有ファイルシステムの作成時に指定できるクライアント(およびメタデータ サーバーになる可能性のあるホスト) の数は、4 に制限されています。それ以上 のホストが必要な場合は、ファイルシステムの作成後にいつでも追加できま す。

注 – Sun StorEdge QFS および Sun StorEdge SAM-FS のコマンド行インタフェース (CLI) を使用して、File System Manager がサポートしていない機能を構成および監 視できます。

## File System Manager の問題

File System Manager には、次の既知の問題があります。

- Internet Explorer のウィザード画面左上隅の X ボタン、または Netscape™ または Mozilla™ ブラウザのハイフン (-) ボタンをクリックして、ポップアップウィンド ウを閉じないでください。終了するときは、必ず「取消し」ボタンをクリックし てください。
- ウィザードボタンが誤って表示されることがあります。誤って表示された場合 は、アプリケーションの別のタブをクリックしてから、実行する動作のタブをク リックします。ウィザードボタンが使用可能になります。
- Sun StorEdge SAM-FS サーバー上の各アーカイブファイルシステムには、アーカ イブポリシーの明示的なメンバーになっていないすべてのファイルをアーカイブ する、デフォルトのアーカイブコピーがあります。サーバーに archiver.cmd(4) ファイルが存在する場合、VSN を各ファイルシステムのデフォルトアーカイブコ ピーに関連付ける必要があります。

Web ブラウザでファイルシステムを作成し、archiver.cmd(4) ファイルがすでに 存在していた場合、File System Manager はデフォルトアーカイブコピーに対して 自動的に使用可能または有効なメディアタイプへの VSN の関連付けを作成しま す。

ファイルシステムを作成したときに、サーバーに archiver.cmd(4) ファイルが存 在しない場合、システムは VSN 関連付けを明示的に作成せず、デフォルトのアー カイブ動作のままになります。「Default Policy Copy details」ページに誤った情 報が表示されることがあります。この場合は、「アーカイブ管理」タブでアーカ イブポリシーを作成して、そのポリシーをファイルシステムに適用できます。こ の操作で archiver.cmd ファイルが作成され、ファイルシステムのデフォルト アーカイブコピー用の必要な VSN 関連付けが作成されます。

このデフォルトのコピー定義を変更するには、「Archive Policies Summary」ペー ジでファイルシステムのデフォルトのアーカイブポリシーのリンクをクリックし ます (デフォルトポリシーはファイルシステムと同じ名前です)。コピー情報テー ブルでコピー 1 を選択し、そのコピーのディスクアーカイブまたは VSN を構成し ます。

■ ブラウザで File System Manager を起動すると、次のメッセージが表示されるこ とがあります。

Connect to *hostname*.*domain*:6789 failed (connection refused)

The connection was refused when attempting to contact *hostname*.*domain*:6789

システムがこのメッセージを生成するのは、次の場合です。

- 誤った URL (誤ったホスト名、ドメイン、ポートなど) を入力しました。
- 指定したホスト名で Web サーバーが実行されていません。
- Web サーバーを実行している Java 仮想マシンを使用できなくなりました。こ の場合は、Web サーバーを実行している (*hostname* で指定した) ホストの /var/log/webconsole/console\_debug\_log ファイルに次のような行が存 在します。

```
#
# The exception above was detected in native code outside the VM
#
# Java VM:Java HotSpot(TM) Server VM (1.4.1_03-b02 mixed mode)
#
# An error report file has been saved as /tmp/hs_err_pid24360.log.
# Please refer to the file for further information.
#
```
この問題を修正するには、Web サーバーの実行をサポートしている (*hostname* で指定 した) ホストでスーパーユーザーになり、次のコマンドを実行します。

#### # **/usr/sbin/smcwebserver restart**

- File System Manager の使用中にインターネットのポップアップウィンドウをブ ロックするソフトウェアを実行すると、予測不能で、かつ、予期していない結果 を招きます。そのようなソフトウェアは無効にしてください。
- Sun StorEdge QFS および Sun StorEdge SAM-FS ソフトウェアを 4.0 リリースから アップグレードし、File System Manager を使用して構成に変更を加える場合、ソ フトウェアは mcf、archiver.cmd、およびそのほかの構成ファイルの新しい バージョンを作成します。既存のファイルにコメントが入力されていた場合、新 しいファイルではコメントが削除されます。このようなコメントを復元するに は、/etc/opt/SUNWsamfs/cfg\_backups の構成ファイルのバックアップコ ピーを参照してください。ここには、各構成ファイルの最新の 25 のバージョンが 保持されています。
- Internet Explorer ブラウザを使用している場合に、スクリプトエラーが画面に ポップアップ表示されることを防止するには、「インターネット オプション」を 選択して「詳細設定」を選択します。「スクリプト エラーごとに通知を表示す る」をオフにしてから、「OK」をクリックします。

■ File System Manager の動作が非常に遅い場合は、Web サーバーのインスタンスが 2 つ実行されていないか確認してください。それには、ps -ef |grep noaccess を実行します。

# **ps -ef |grep noaccess** noaccess 21449 1 0 11:38:17 pts/1 2:31 /usr/j2se/bin/java -server -XX:+BackgroundCompilation -Djava.security.manager -

システム出力に複数のプロセスが表示された場合は、kill -9 <PID> を実行 し、ユーザー noaccess が実行しているすべてのプロセスを強制終了します。次 に、smcwebserver start コマンドを実行します。

■ HREF リンクの右クリックによる新しいタブまたはウィンドウの表示は、File System Manager でサポートされていません。同時に 2 つのページを表示するに は、新しいウィンドウを表示して「Server Selection」ページから移動していきま す。

## Sun StorEdge QFS および Sun StorEdge SAM-FS の制限事項

- セグメントファイルは Sun StorEdge OFS 共有ファイルシステムでサポートされて いません。
- Sun StorEdge OFS 共有ファイルシステムのクライアントは、stage(1) -n コマン ドをサポートしていません。ファイル全体がディスクキャッシュに書き戻されま す。
- Sun Storage Automated Diagnostic Environment を使用して Sun StorEdge SAM-FS 環境の診断情報を収集する場合は、ユーザーまたは Sun StorEdge SAM-FS ソ フトウェアがデバイスを停止させる可能性があること注意してください。Sun Storage Automated Diagnostic Environment は、デバイスを停止したのがユー ザーかソフトウェアかに関係なく、停止したデバイスの警告を発します。
- WORM-FS パッケージを使用して WORM ファイルを作成しようとして SAM-QFS 環境で、リリーサ機能によって、ファイルに関連づけられているデータが WORM 以外のメディアに保存されることがあります。これを回避するには、次のいずれ かの方法を使用します。
	- archiver.cmd ファイルで -release -n アーカイブ指示を使用す る。- release -n 指示は、ディスクキャッシュブロックの解放を禁止します。 特定のファイルまたはディレクトリに対して -n オプションを付けた release コマンドを使用することもできます。
	- アーカイブ先として WORM メディア (VolSafe など) を使用する。
- メモリが 4G バイト未満の x64 プラットフォームで大きなテープブロックサイズ (一般的には 128K バイト以上) を使用すると、テープ書き込み障害が発生して次の いずれかのメッセージが表示されることがあります。 Aug 16 22:20:55 amur-mn scsi:[ID 107833 kern.warning] WARNING: /pci@0,0/pci1022 ,7450@b/pci1077,10a@1,1/fp@0,0/tape@w500507630061fa00,0 (st5): Aug 16 22:20:55 amur-mn alloc contig\_mem failure:not enough mem Aug 19 14:33:09 amur-mn scsi:[ID 107833 kern.warning] WARNING: /pci@0,0/pci1022 ,7450@b/pci1077,10a@1,1/fp@0,0/tape@w500507630061fa00,0 (st5): Aug 19 14:33:09 amur-mn Cannot alloc contig buf for I/O for 2097152 blk size Aug 19 14:33:09 amur-mn rootnex:[ID 561485 kern.warning] WARNING:fp:coding error detected, the driver is using ddi dma\_attr(9S) incorrectly.There is a small risk of data corruption in particular with large I/Os.The driver should be replaced with a corrected version for proper system operation.To disable this warning, add 'set rootnex:rootnex\_bind\_warn=0' to /etc/system(4). Aug 19 14:33:09 amur-mn scsi:[ID 107833 kern.warning] WARNING: /pci@0,0/pci1022 ,7450@b/pci1077,10a@1,1/fp@0,0/tape@w500507630061fa00,0 (st5): Aug 19 14:33:09 amur-mn transport rejected これにより、テープにはボリュームカタログ内で f フラグが付けられます。テー プには何も問題がないため、chmed(1M) コマンドで f フラグをクリアできます。 それでもまだこの問題が発生する場合は、システムの再起動が必要になることが あります。 現在の回避策は、システムメモリーを 4G バイト以上に増加することです。 この問題は、Solaris バグ 6334803 で追跡中です。 ■ MPxIO を有効にした SPARC または x64 プラットフォームでファイバチャネル テープライブラリを使用して、SUNwsamfsr パッケージを削除しようとすると、 samst ドライバを読み込み解除できないことがあります。正しくパッケージを削 除するには、システムの再起動が必要です。この問題は、Solaris バグ 6300113 で 追跡中です。
- Linux クライアントからの、Sun StorEdge QFS ファイルシステムのリモートファ イルサービス操作 (NFS) はサポートされていません。

注 – Linux クライアントの詳細については、Linux クライアントのソフトウェア CD に含まれている README ファイルを参照してください。

#### Linux OS の問題

■ デバイスの命名の問題のため、SUSE 8 SP4 が動作する Sun StorEdge OFS の Linux クライアントは、mdadm パスのフェイルオーバーをサポートしていませ ん。また、Linux Red Hat 4 UD-2 クライアントでも、mdadm は代替パスにフェイ ルオーバーしません。

SUSE 8 SP4 クライアントまたは Red Hat 4 UD2 クライアントでマルチパス機能を 使用する場合は、QLogic HBA フェイルオーバーの使用を推奨します。

■ SELinux を有効にしたシステムで Sun StorEdge QFS Linux クライアントソフト ウェアを使用すると、サイトの SELinux 構成によっては、予期しない結果が発生 することがあります。たとえば、root 以外のユーザーで df コマンドを実行したと きに「Permission denied」が返されることがあります。

同様のエラーが発生した場合は、ユーザーのセキュリティーレベルが、 /dev/samsys オブジェクトへのアクセスを許可する設定になっているかどうかを 確認してください。

#### パッチとバグの修正

ここでは、Sun StorEdge QFS および Sun StorEdge SAM-FS の 4.4-03 の正式パッチ リリース (パッチ 120971-03 ~ 120976-03) では、バグ修正の提供に間に合ったが、 Sun StorEdge QFS および Sun StorEdge SAM-FS の 4 Update 5 リリースでは間に合 わなかった問題点をまとめています。ただし、これらの問題はすべて、4U5 の最初の 正式パッチ (パッチ 122803-01 ~ 122809-01) で対処される予定です。

- 6382565 現象: Linux 2.4 が、truncate thread と writer の間でデッドロックする。
- 6389562 現象: 2 つのスレッドが同時に diskvols データベースにアクセスした ときに、sam-archiverd が SEGV エラーになる。
- 6388680 現象: File System Manager が、同じセットに対する複数の VSN 割り当 てを正しく処理しない。
- 6391540 現象: Sun StorEdge OFS 4.4 のパッチ 120974-02 が /etc/inittab 内の エントリをいくつか誤って削除する。
- 6377015 現象: fsmadm が動作している場合、「prebackout script exited with return code 1」エラーが patchrm が異常終了する。
- 6372041 現象: SAM-QFS で Titanium ドライブを使用できるようにする。
- 6386888 現象: SAM-QFS で C4 ライブラリを使用できるようにする。
- 6380911 現象: オフラインのコピー 1 ディスクアーカイブを使った書き込みで、 コピーに損傷のマークが付けられる。

## Tivoli SANergy ファイル共有の問題

SANergy では、次の問題が発生する可能性があります。

- 次のいずれかを実行すると、システムパニックが発生することがあります。
	- 拡張したマウントポイントの使用中に、SANergy をアンインストールした場合
	- SANergy の使用中に、SANergy サービスを停止した場合
- 書き込みを禁止する stage(1) -n 書き込み属性でマークしたファイルの読み取り 操作は、ハングアップすることがあります。
- SANergy クライアントへの書き込み時に、ソフトウェアは segment(1) ファイル 属性を無視します。
- 部分的な書き込みを指定する release(1) -p でマークしたファイルの読み取り操 作は、失敗することがあります。
- SANergy クライアントから実行した場合に、ftruncate(3C) 操作でファイルを 正しく拡張できないことがあります。
- LAN オプションを使用して SANergy から実行した場合、mmap(2) システムコー ルが異常終了することがあります。

### 各言語対応化の制限事項

各言語対応の環境では、次の製品の制限に注意してください。

- Sun StorEdge QFS および Sun StorEdge SAM-FS ソフトウェアは、複数の言語に よるメッセージ表示をサポートしていません。
- 構成ファイルには、ASCII 以外の文字の名前および説明を入力できません。

注 – バージョン 4U5 リリース用の各言語対応パッケージはありません。

## バグ

[表](#page-23-0) 1 に、Sun StorEdge QFS および Sun StorEdge SAM-FS ソフトウェアに存在するこ とが分かっているバグを示します。[表](#page-24-0) 2 には、File System Manager ソフトウェアに 存在することが分かっているバグを示します。

表 1 Sun StorEdge QFS および SAM-FS ソフトウェアの既知のバグ

<span id="page-23-0"></span>

| バグ番号    | 説明                                                                                                    |
|---------|----------------------------------------------------------------------------------------------------|
| 6262945 | 概要: 共有ファイルシステムがアクティブのときに、scshutdown コマンドに<br>よって共有ファイルシステムがハングアップすることがある。<br>関連バグ:                                                              |
|         | • 6403835 - 現象: Sun Cluster の Sun StorEdge QFS エージェントを更新し<br>て、-f および -o await_clients= umount オプションを使用するように<br>する。                             |
|         | ● 6395943 - マウントされたクライアントがあるファイルシステムのマウント<br>解除に対する制御機能を追加することが望ましい。                                                                            |
|         | • 4996460 - Sun StorEdge QFS に強制マウント解除を追加する。                                                                                                    |
|         | 状態: Sun Cluster がインストールされている構成で、scshutdown を使用し<br>てクラスタの停止を行うと、システムがハングアップ状熊になることがありま<br>す。この問題は、SPARC および AMD プラットフォームの両方が発生しま<br>す。          |
|         | ユーザーの処置:                                                                                                    |
|         | 1. Sun StorEdge QFS メタデータサーバーリソースに対して samsharefs <fs><br/>コマンドか scstat コマンドを使用することによって現在のメタデータサー<br/>バーを確認します。</fs>                             |
|         | 2. すべてのメタデータクライアント上で、shutdown -y -g0 -i0 コマンド<br>を使用して、ノードを停止します。                                                                               |
|         | 3. メタデータサーバーで次のコマンドを実行します。<br>shutdown $-y - q0 - i0$                                                                                           |
| 6366625 | archiver.cmd ファイルの vsns セクションにプールしか定義されていない<br>場合に、ディスクアーカイブのリサイクルが行われない。                                                                       |
|         | 状態:この問題は、パッチ 122803-01 ~ 122809-01 で問題する予定です。<br>ユーザーの処置: リサイクル対象のボリュームに対する vsns セクションで、<br>各ディスクアーカイブボリュームを少なくとも1回明示的に定義します。                   |
| 6369828 | sharedfs フェイルオーバー後、fstest からのデータがこない。主 md サー<br>バーにフェイルオーバーし直さない。                                                                               |
|         | 説明:大きな負荷 (入出力を生成するプロセスが 約 1000個) を実行している 6<br>つのノードがある共有ファイルシステムで、サーバーのフェイルオーバー問題<br>が発生しています。フェイルオーバーがハングアップし、完了しません。<br>ユーザーの処置:負荷を小さくしてください。 |

表 1 Sun StorEdge QFS および SAM-FS ソフトウェアの既知のバグ (続き)

| バグ番号    | 説明                                                                                                    |
|---------|----------------------------------------------------------------------------------------------------|
| 6378565 | 概要: RH4U2 でのアンインストール中に致命的なエラー。<br>状態: LINUX ユーザーのみ。RH4U2 でのアンインストールで次のエラーが表<br>示されることがあります。FATAL: Module SUNWqfs_ki.custom not<br>found. |
|         | ユーザーの処置: このエラーは、無視しても問題ありません。単に、モジュー<br>ルを読み込み解除しようとしているという、OSからの報告です。この問題<br>は、パッチ 122803-01 ~ 122809-01 で解決される予定です。                    |
| 6379954 | 概要: Sun StorEdge QFS の ms タイプのファイルシステムを共有ファイルシス<br>テムに変換できない。<br>状態: この問題は、パッチ 122803-01 ~ 122809-01 で解決される予定です。                         |
| 6383034 | Sun StorEdge SAM-FS アーカイバがファイルの両方コピーをアーカイブしな<br>い。<br>状態:この問題は、パッチ 122803-01 ~ 122809-01 で解決される予定です。                                     |
| 6390233 | 概要: アーカイバの初期化に問題があるために、ファイルシステムが走査され<br>なかったり、arfind 操作がエラーで異常終了したりする。<br>状熊:mount -a コマンドの使用しないと、この問題を回避できます。                           |
| 6391660 | 概要: あらゆる OFS ファイルシステムマウントで、Solaris 9 32 ビットカーネ<br>ルがパニックを起こす。<br>状態: この問題は、パッチ 122803-01 ~ 122809-01 で解決される予定です。                         |

<span id="page-24-0"></span>表 2 File System Manager ソフトウェアの既知のバグ

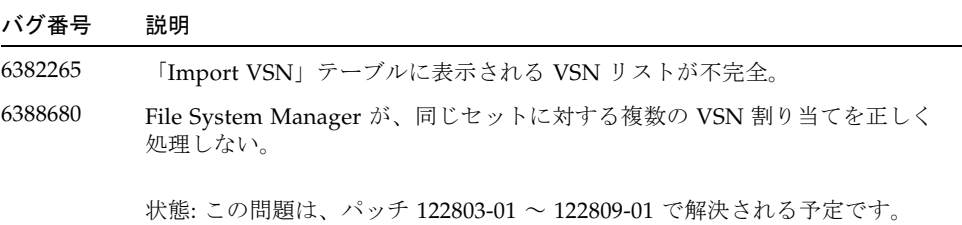

## <span id="page-25-0"></span>リリースのマニュアル

バージョン 4U5 リリースの情報は、この文書以外に次のマニュアルからも得られま す。

表 3 Sun StorEdge QFS と Sun StorEdge SAM-FS のマニュアル

| タイトル                                                                   | Part No.    |
|------------------------------------------------------------------------|-------------|
| Sun StorEdge SAM-FS インストールおよびアップグレードの手引き                               | 819-6338-10 |
| Sun StorEdge SAM-FS ファイルシステム構成および管理マニュアル                               | 819-6343-10 |
| Sun StorEdge SAM-FS ストレージ/アーカイブ管理マニュアル                                 | 819-6333-10 |
| Sun StorEdge SAM-FS 障害追跡マニュアル                                          | 819-6353-10 |
| Sun StorEdge QFS 構成および管理マニュアル                                          | 819-6323-10 |
| Sun StorEdge QFS インストールおよびアップグレードの手引き                                  | 819-6328-10 |
| Sun StorEdge QFS Linux クライアントの README ファイル<br>(Linux クライアントのソフトウェア CD) |             |

## <span id="page-25-1"></span>サービスお問合せ先

Sun 技術サポートへのお問い合わせには、次の Web サイトをご利用ください。

http://www.sun.com/service/contacting

インストールと構成のサービスについては、Sun の Global Customer Service (1-800- USA4SUN) またはお近くの Sun 販売会社にお問い合わせください。